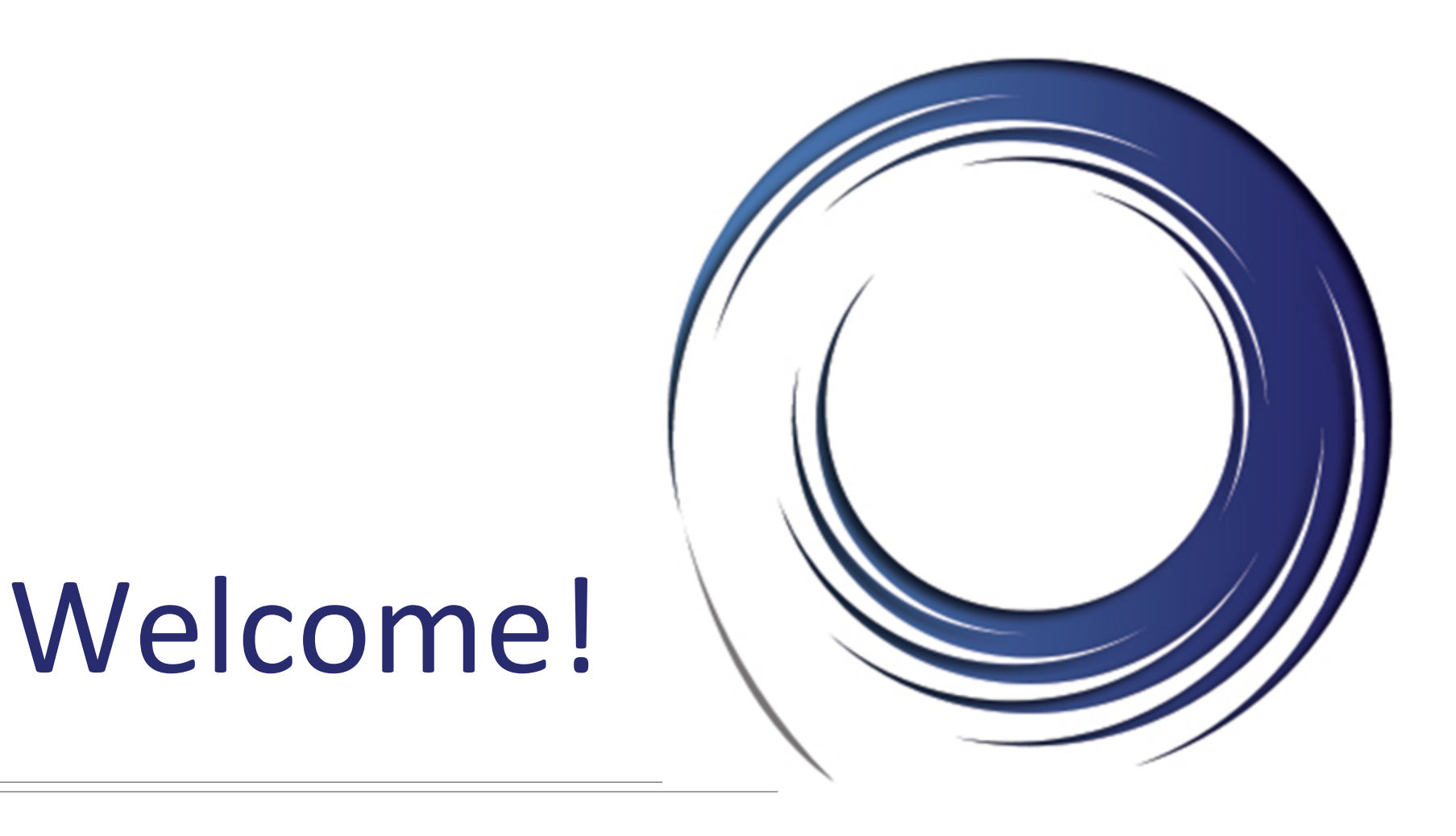

## **Cisco 8945 End User Training**

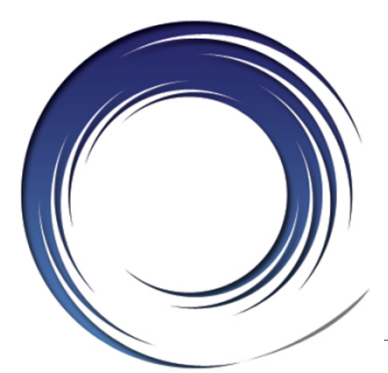

## **Welcome**

**Instructor:** Name

**Schedule:** One hour and fifteen minutes

- Phone Orientation
- Call Handling Features
- Voice Mail

## **Reference Cards**

#### **Conversion: Date and Details**

## **Cell Phone Consideration**

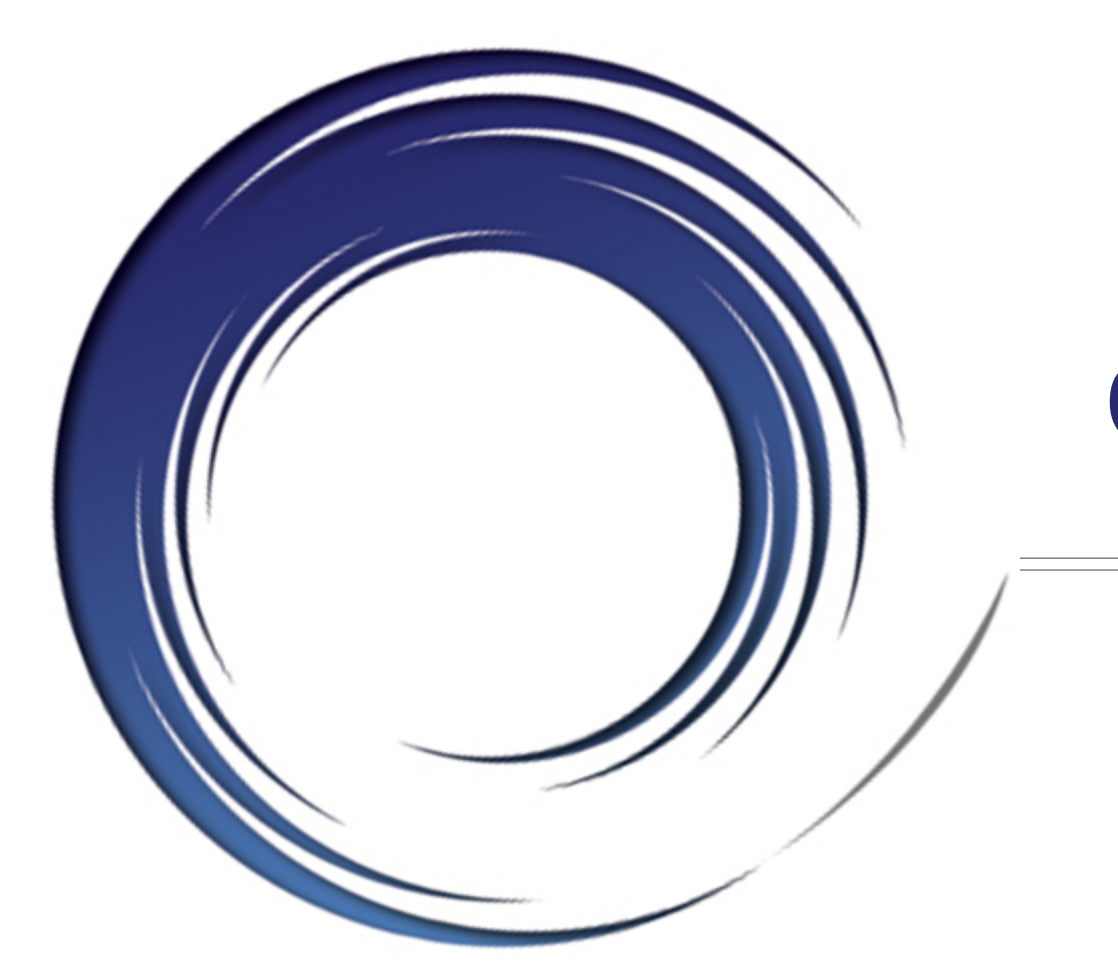

## **Phone Orientation**

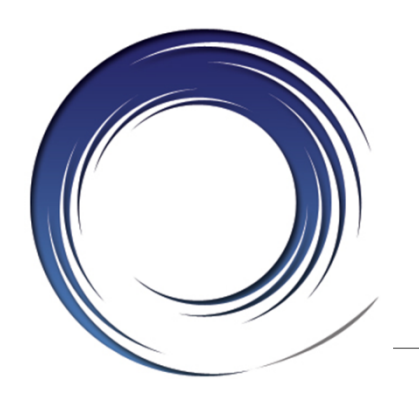

## **Cisco 8945 Phones**

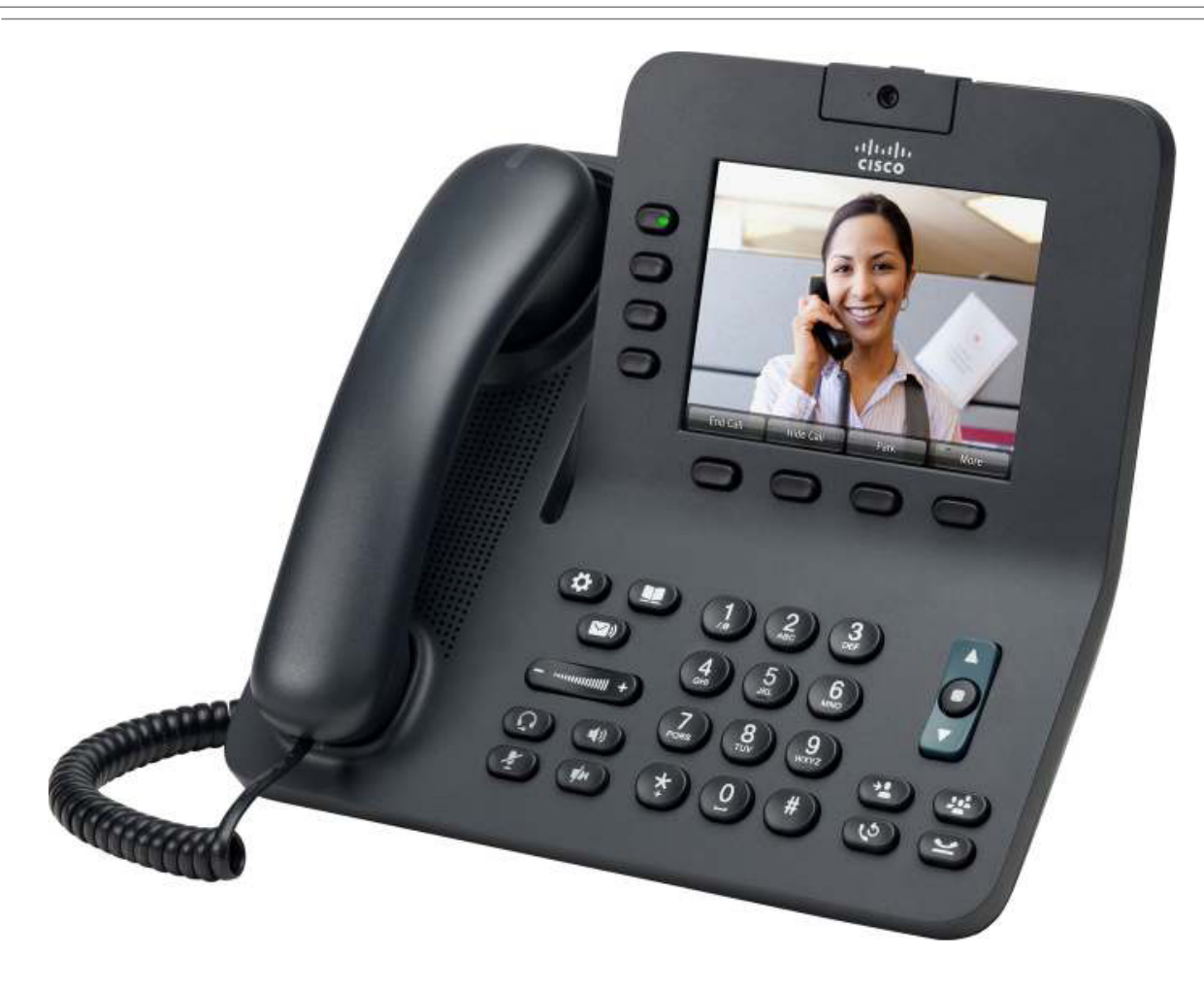

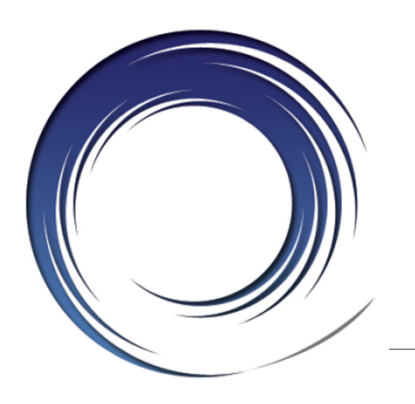

## **Phone Orientation**

- 11. Speakerphone
- 12. Video Mute
- 13. Audio Mute
- 14. Headset
- 15. Volume
- 16. Messages
- 17. Applications
- 18. Contacts
- 19. Phone's Speaker
- 20. Programmable line and feature buttons
- 21. Headset Rest

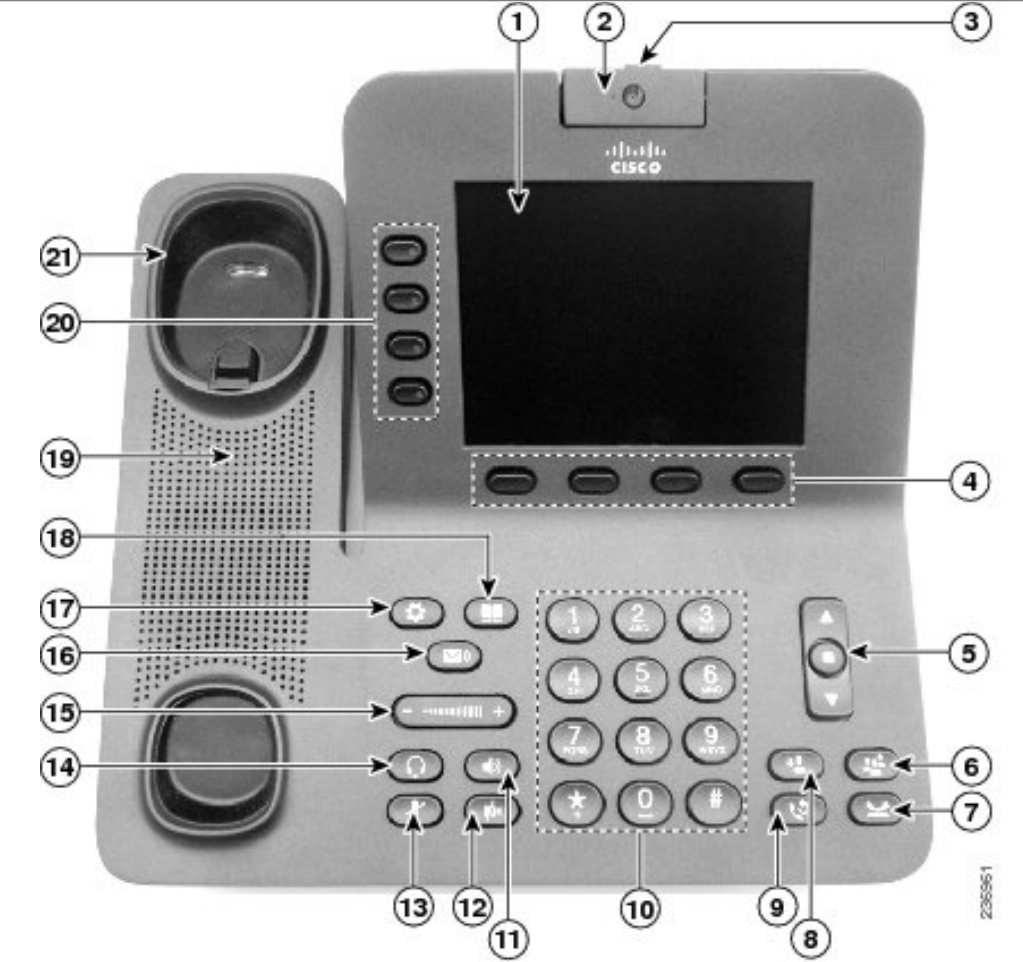

- 1. Phone Screen
- 2. Video Camera
- 3. Lens Cover Slide
- 4. Softkey
- 5. Navigation and Select
- 6. Conference
- 7. Hold
- 8. Transfer
- 9. Redial
- 10. Keypad

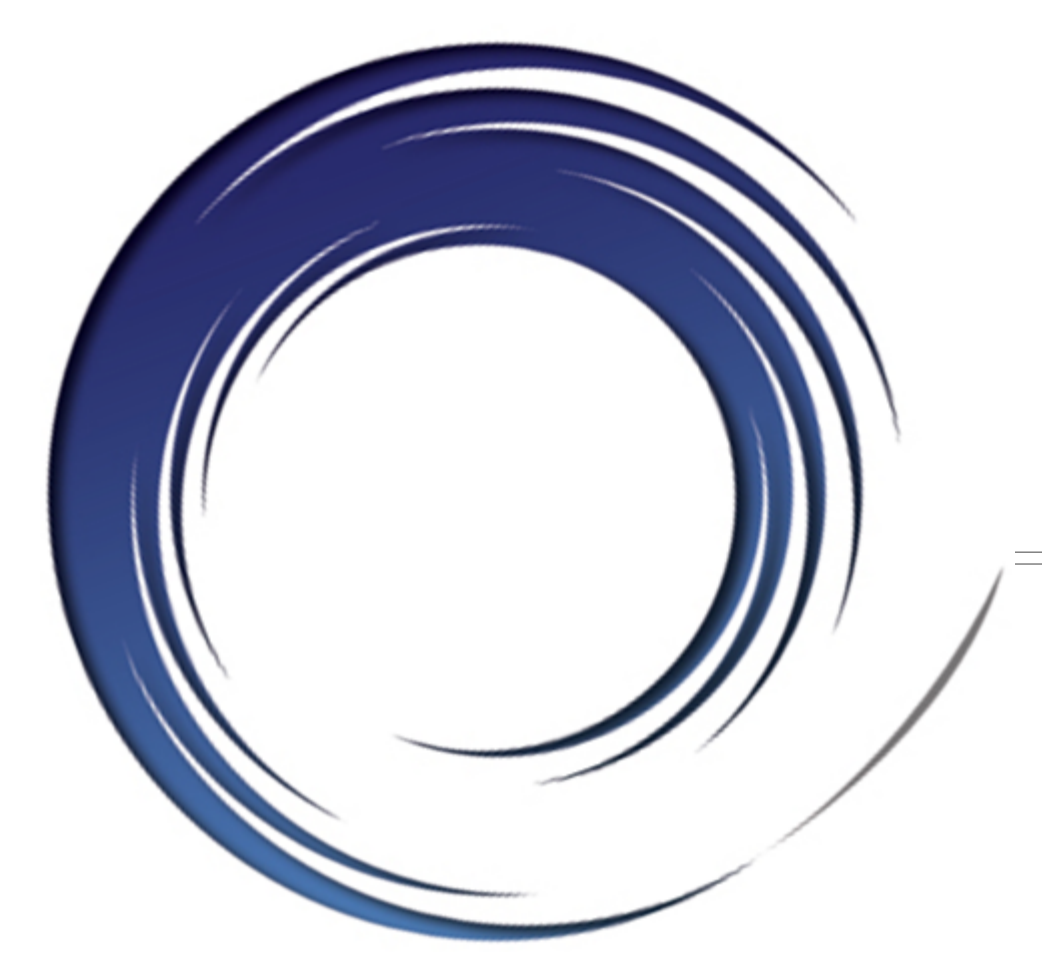

## **Call Handling Features**

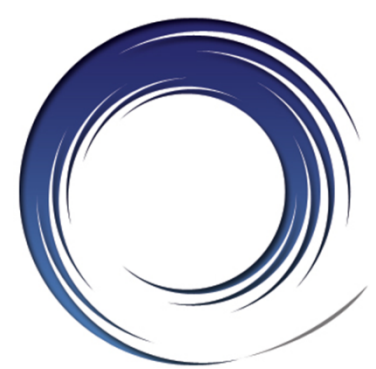

## **Placing Calls**

### **To place a call:**

• Lift the handset *or* Press a line button *or* **Press the Speaker**  button *or* **Press the Headset Obutton or** Press the **New Cal**l softkey

### **Dial the number**

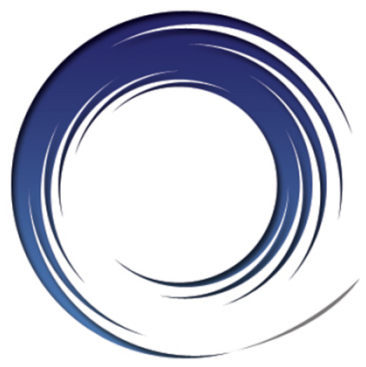

## **Dialing**

#### **To call another extension:**

• Dial the **4**-digit extension number

#### **To call an outside line:**

• Dial **9** + **1** + **10**-digit telephone number

#### **To call Campus Security:**

• Dial **3131** *or* **911** *or* **9** + **911** 

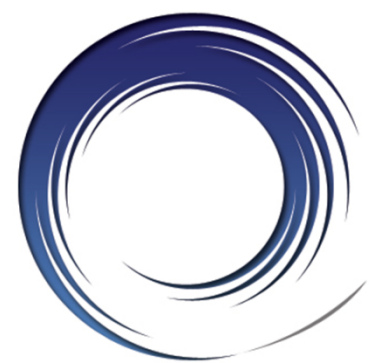

## **Answering Calls**

### **To answer an incoming call:**

• Lift the handset *or* Press the ringing line button *or* **Press the Speaker**  button *or* **Press the Headset<sup>o</sup>** button or Press the **Answer** softkey

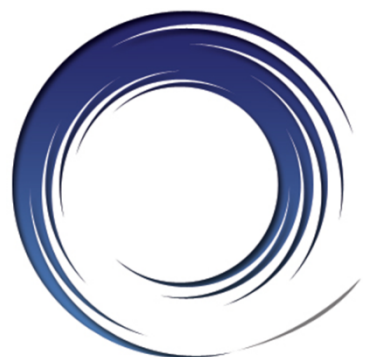

## **Video Calling Features**

#### **Video Calls will be automatic when calling another 8945 Video phone.**

- Move Camera: To center yourself in field of view
- Privacy Shutter: Blocks video from being sent
- Video Mute button: Blocks video from being sent
- Minimize softkey: Returns phone to home screen
- Show Video softkey: Returns phone to video mode
- PIP softkey: Move and remove PIP
- Swap softkey: Near-end/Far-end full screen toggle

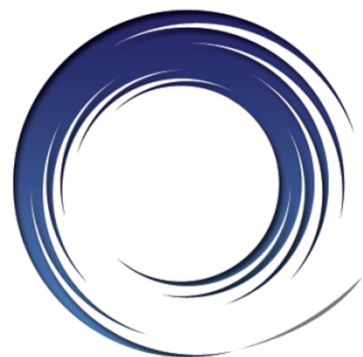

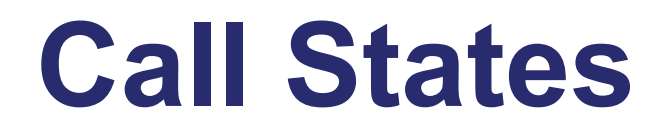

## **Solid green: Active call.**

### **EXTERNITY Flashing green: Held call.**

### $\bullet$  **Flashing amber: Incoming call.**

#### **Solid red: Shared line in use.**

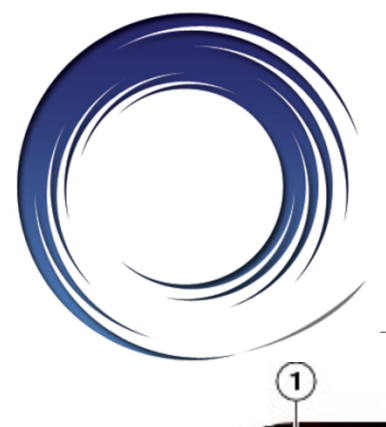

## **Phone Screen and Call Icons**

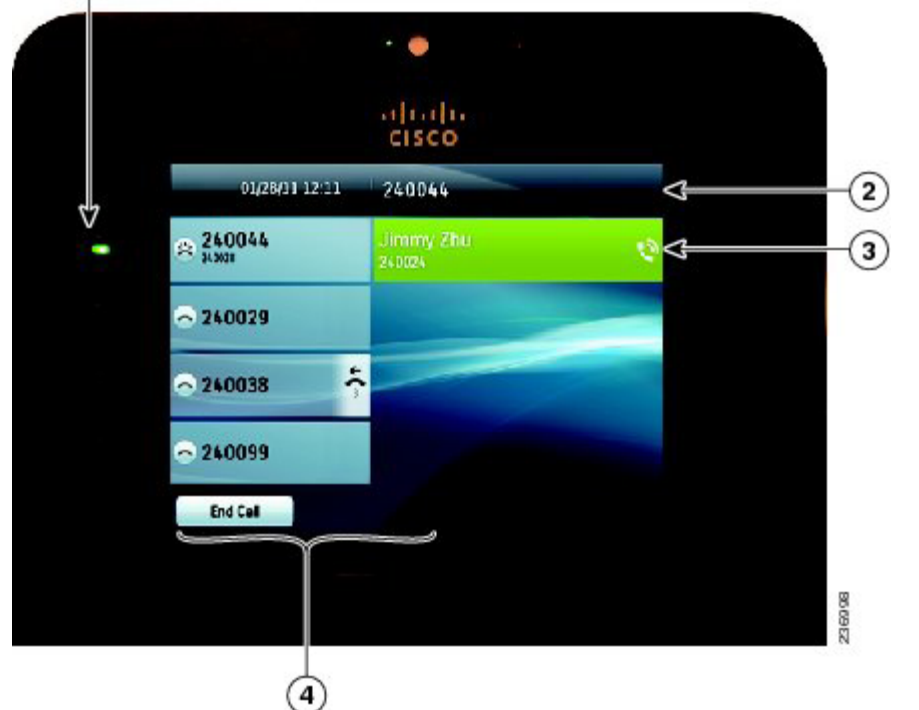

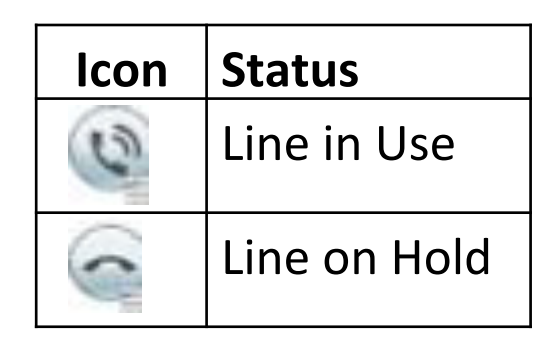

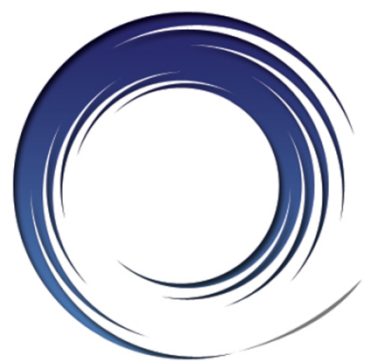

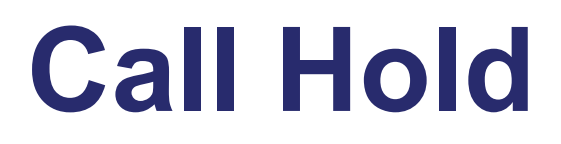

#### **To place a call on hold:**

• Press the **Hold D** button

#### **To retrieve a held call:**

• Press the flashing line button *or*  Press the **Resume** softkey

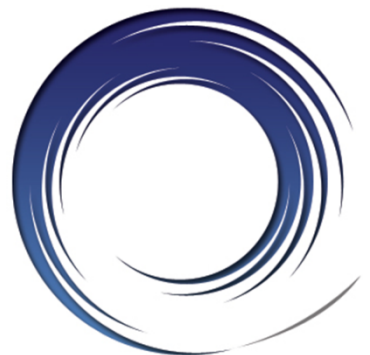

## **Placing a Second Call**

## **To place a second call on the same line:**

- Press the **Hold** button
- Press the **New Cal**l softkey
- Dial the number

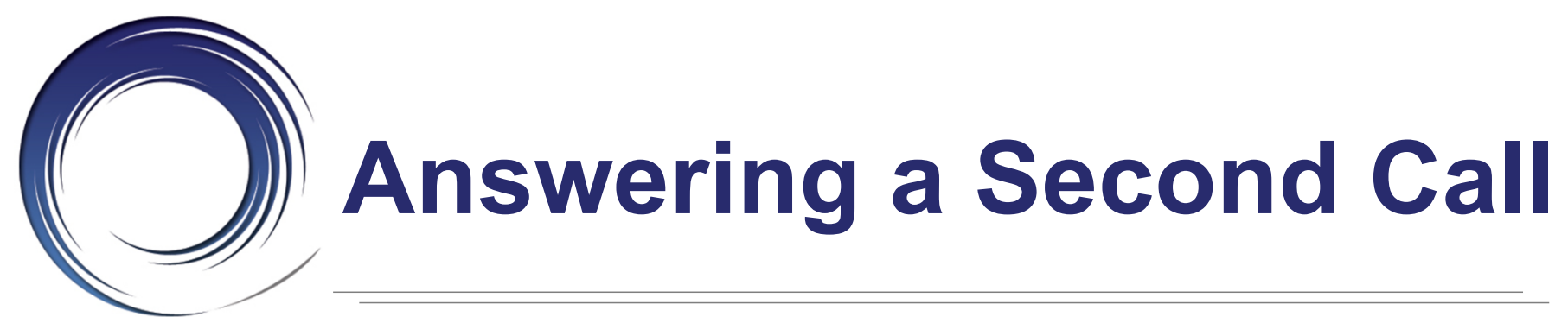

### **To answer a call waiting:**

• Press the ringing line button

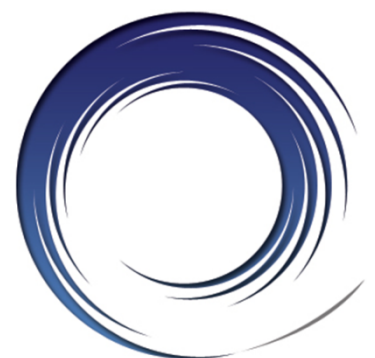

## **Managing Multiple Calls**

#### **To toggle between held calls on the same line:**

• Press the flashing line button

# **Shared Line Appearances**

#### **To answer a call on a shared line appearance:**

• Press the ringing line button

#### **To toggle between held calls on shared line appearances:**

• Press the flashing line button

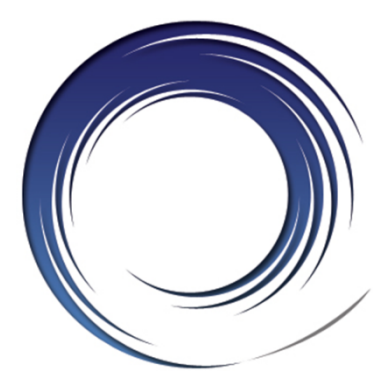

## **Ending Calls**

#### **To end a call:**

• Replace the handset *or*  Press the **Speaker** button *or* Press the Headset<sup>o</sup> button or Press the **End Call** softkey

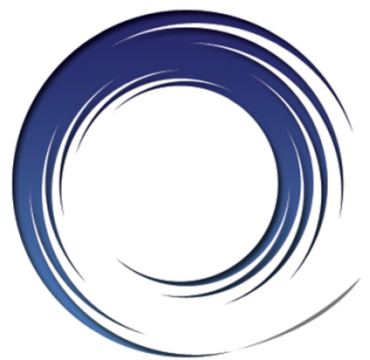

## **Redial**

#### **To redial the last number called:**

• Press the **Redial<sup>C</sup>** button

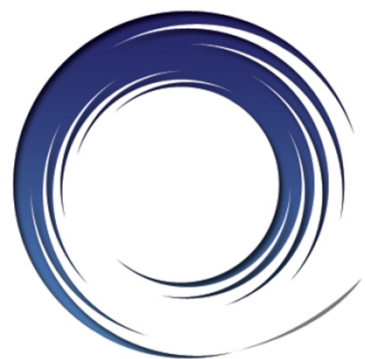

## **Call Transfer**

### **To transfer a call:**

- Press the **Transfer o** button
- Dial the 4-digit extension number
- *Option: Announce the caller*
- Press the **Transfer o** button *or* hang up

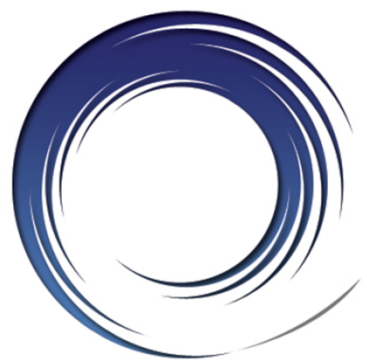

## **Call Transfer**

### **If no answer or line is busy:**

- Press the **End Call** softkey
- Press the **Resume** softkey

### **To swap between the two calls:**

• Press the **Swap** softkey

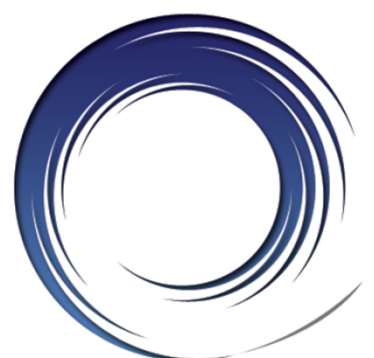

## **Direct Call Transfer**

### **To transfer two callers on the same line to one another:**

- While connected to one caller, highlight the call to transfer to
- Press the **Transfer Departual**

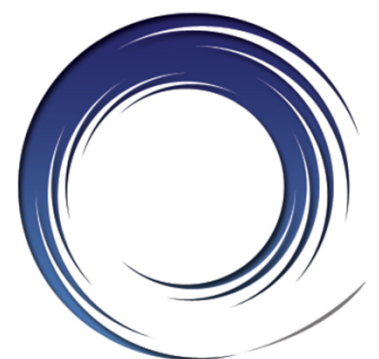

## **Call Transfer to Voice Mail**

#### **To transfer a call to a subscriber's voice mail box:**

- Press the **Transfer Department**
- Dial **\*** + the **4**-digit extension number
- Press the **Transfer D** button *or* hang up

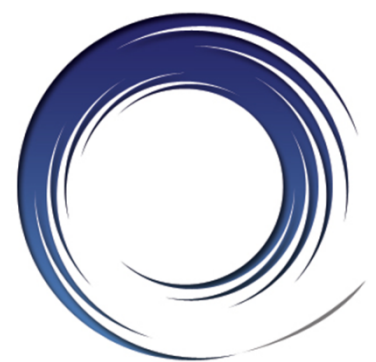

## **Conference Calling – Ad Hoc**

## **To place up to an 6-way conference call:**

- While on an active call, press the **Conference** button
- Dial the next participant
- *Option: Announce the conference*
- Press the **Conference** button

## **To add additional participants:**

• Repeat the above steps

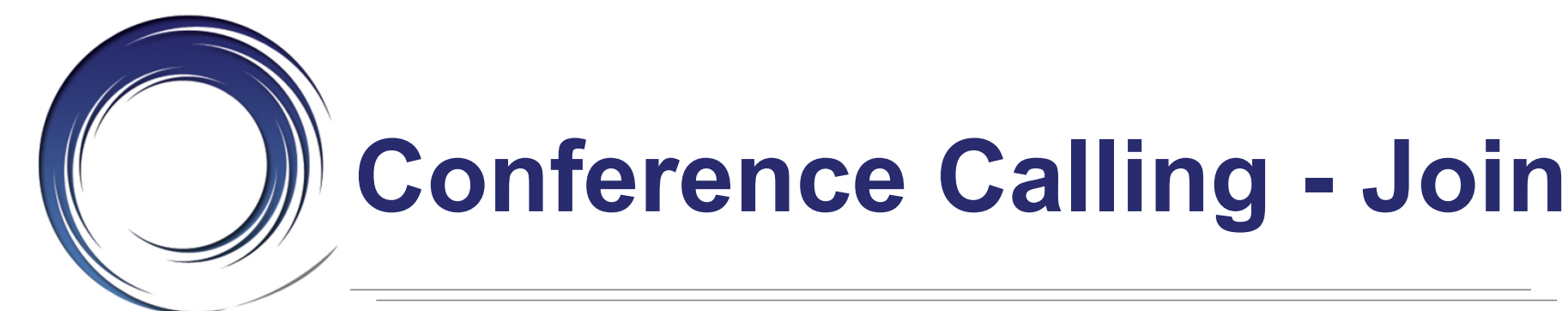

### **To add an incoming caller to an existing call/conference:**

- Answer the incoming call
- Use the navigator button to highlight the held call to add to
- Press the **Conference** button

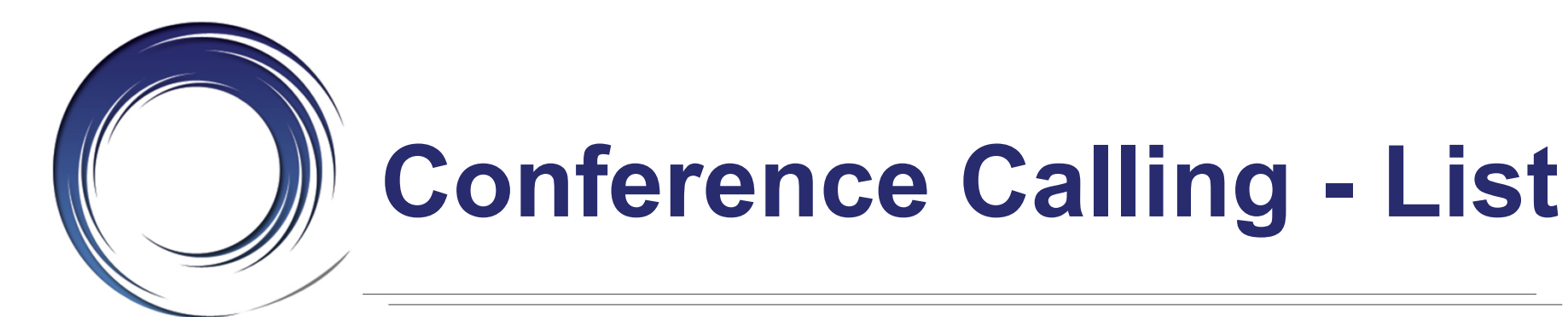

## **To view active participants:**

• Press the **View Details** softkey

## **To remove a conference participant:**

- Use the Navigator button to highlight participant to remove
- Press the **Remove** softkey

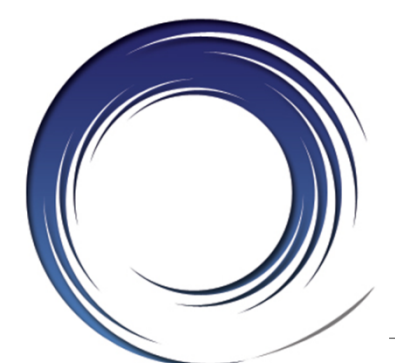

## **Call Forwarding**

**Call Forward Busy** *– on a busy condition, the system automatically forwards the incoming call to your pre-programmed call forward busy destination.* 

**Call Forward No Answer** *– on a no answer condition, the system automatically forwards the incoming call to your pre-programmed call forward no answer destination.*

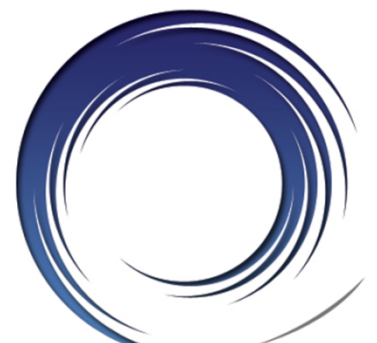

## **Call Forwarding - All**

#### **To forward all of your incoming calls to another number:**

- While on-hook, press the **Forward All** softkey
- Dial the **4**-digit extension number *or* **Press the Messages Obutton to forward calls** to Voice Mail

### **To deactivate call forwarding:**

• Press the **Forward Off** softkey

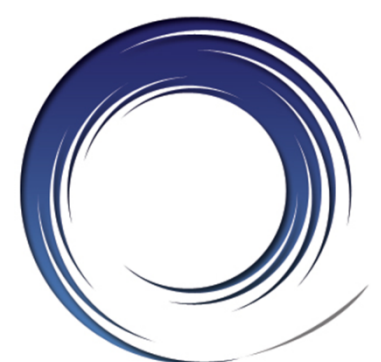

## **Call Divert**

#### **To immediately forward a ringing, live, or held call to voice mail:**

• Press the **Divert** softkey

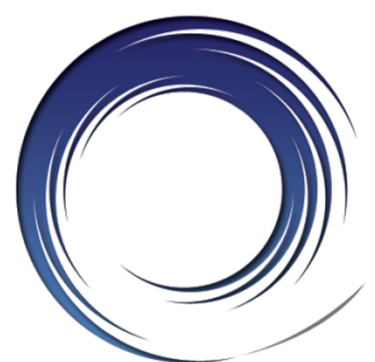

## **Do Not Disturb**

### **To disable/re-enable the ringer for all incoming calls:**

• While on-hook, press the **DND** softkey

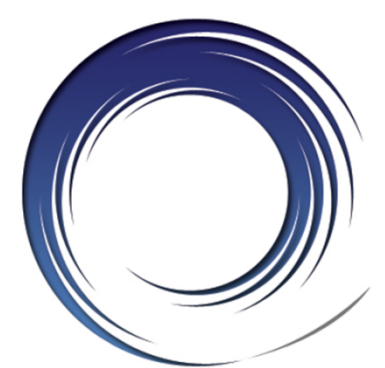

## **Call Pick Up**

#### **To answer a call ringing on another phone within your pick-up group:**

- Lift the handset
- Press the **PickUp** softkey
- Press the **Answer** softkey

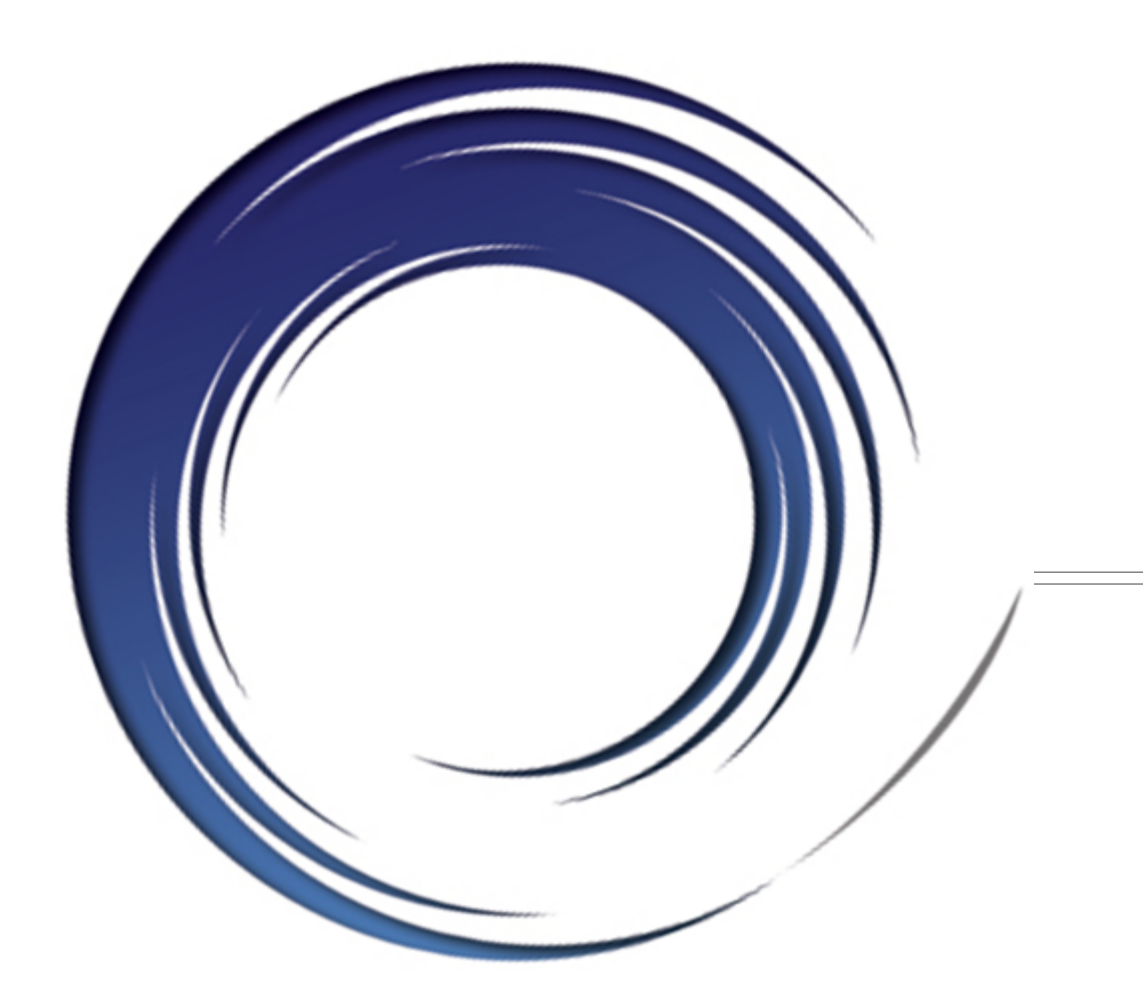

## **Voice Mail**

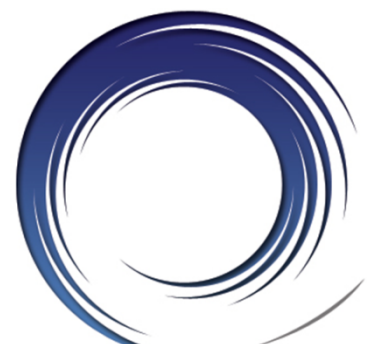

## **Calling Voice Mail**

#### **Message Waiting Indicator Light To call Voice Mail from your desk**

- Press the **Messages** button
- Enter your **PIN** + **#**

#### **To call Voice Mail from an outside line:**

- Dial **(781) 891-2666**
- Press **\***

**Mailbox ID Numbers:**  4-digit extension number

#### **Starter PIN:**

1 2 + extension number

- Enter your **Mailbox ID Number**+ **#**
- Enter your **PIN** + **#**

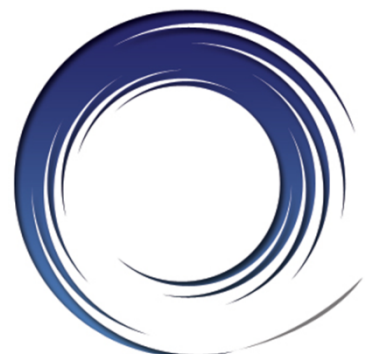

## **Voice Mail Enrollment**

## **To Initialize your voice mail box:**

- Press the **messages** button
- Enter the **Starter Password 1 2** + **#**
- Record your **First and Last Name**
- Record a **Personal Greeting**
- Enter a **PIN**

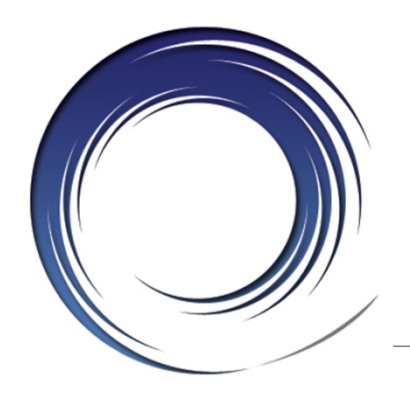

## **Voice Mail Main Menu**

- **1 Play New Messages**
- **2** Send a Message
- **3 Review Old Messages**
- **4 Setup Options**
- **5** Find a message
- **6** List Meetings
- **7 Play External Messages**

#### **0** Help **\* Exit**

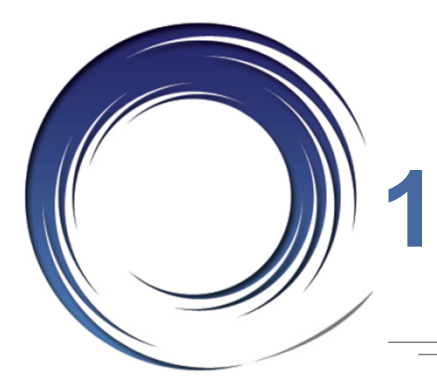

## **1 or 3 During Message Review**

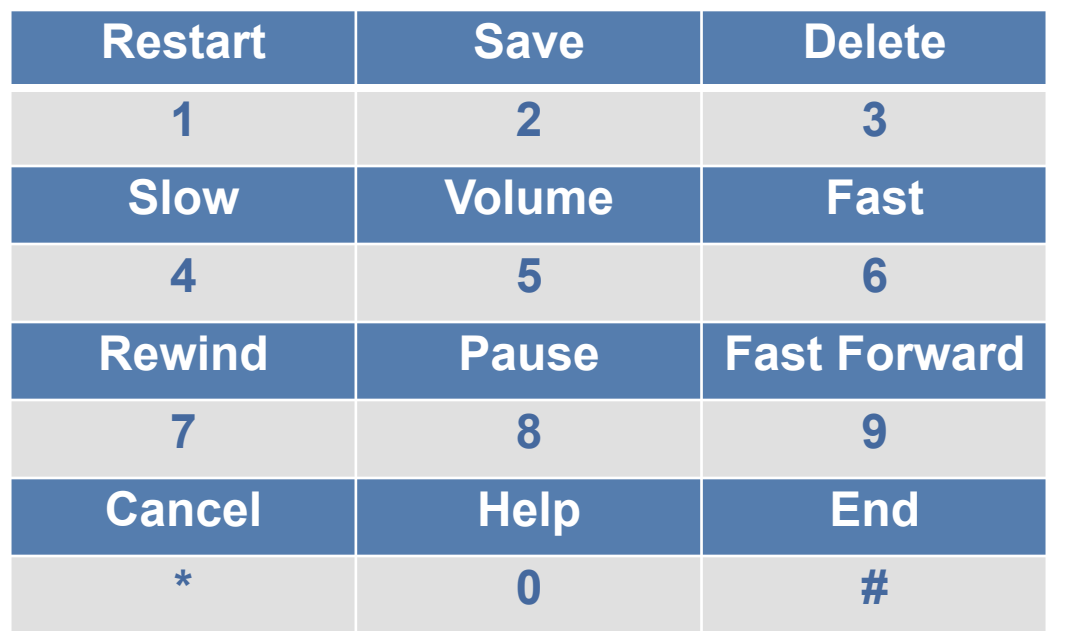

**Tips:** 

**Press \* To cancel, Back up** *or* **Exit** 

**Press 0 for Help** 

**Press ## to toggle between Name and Number entry** 

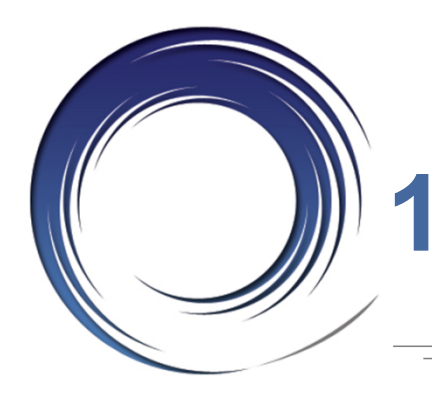

## **1 or 3 After Message Review**

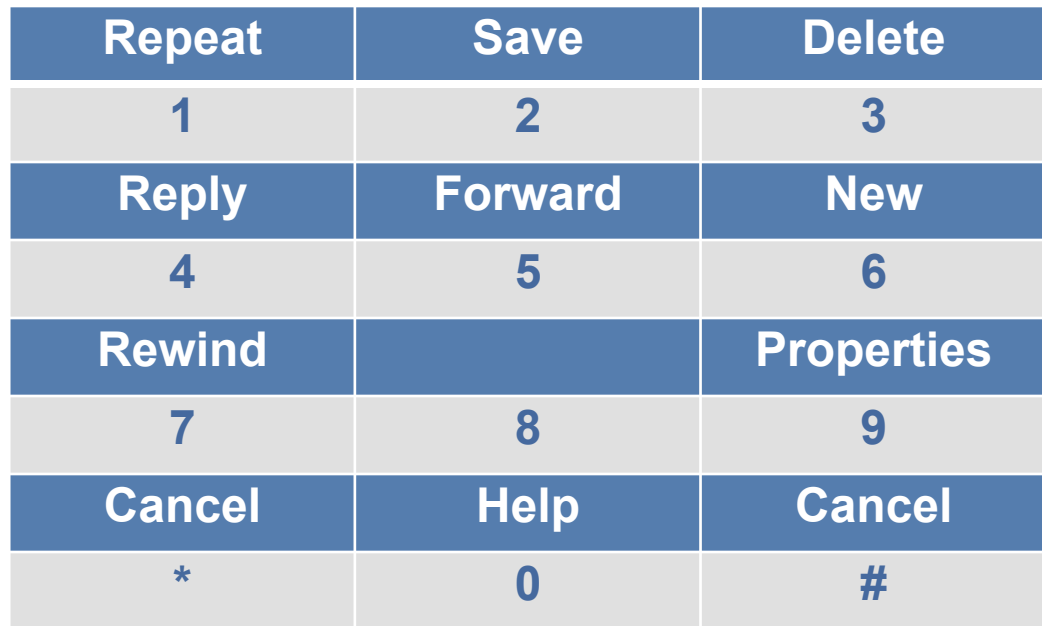

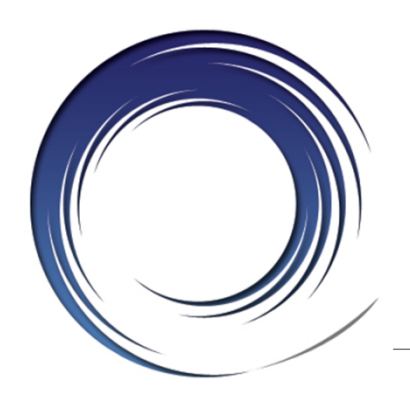

## **2 – Send a Message**

- Record the Message
- Address the message
- Press **#** to send *or* Press **1** for delivery options
- **91** add name
- **92** listen to names on list
- **95**  copy message to self

#### **Delivery Options:**

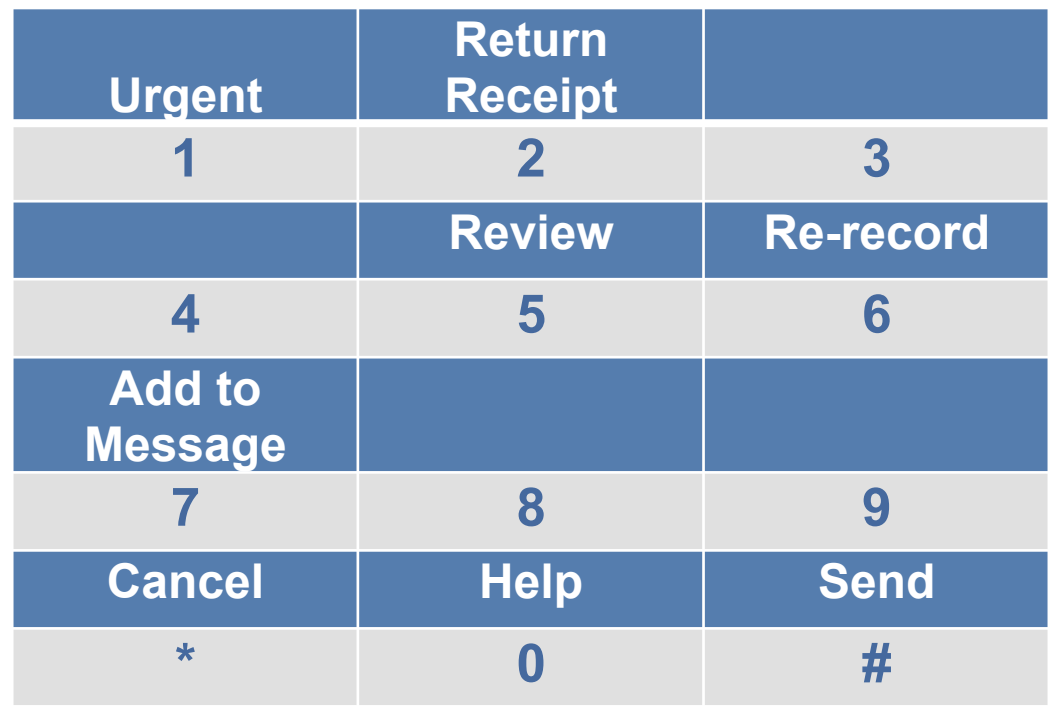

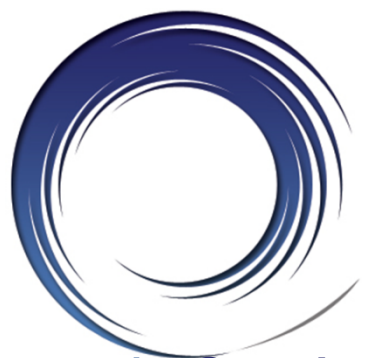

## **4 – Message Options**

**1 - Greetings:** 

- **1** Edit the standard greeting
- **2** Turn on/off alternate greeting
- **3** Edit other greetings
- **4** Hear all greetings

- **2 Message Settings: 1** Change message notification
	- **3** Change menu type
	- **4** Edit private distribution lists

#### **3 – Preferences**

- **1** Change PIN
- **2** Change recorded name
- **4** Transfer settings
- **5** Alternate contact

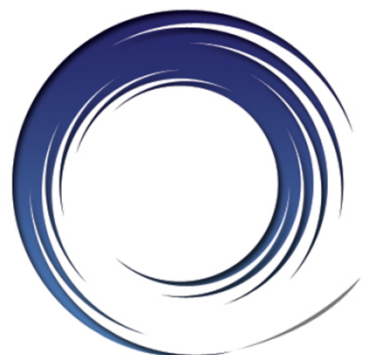

## **Unified Messaging**

#### **New Voice Mail Messages:**

- Voice Mail In Box
- Email In Box Wave File Attachment

#### **Saving Voice Mail Messages:**

- Listening in voice mail, considers it read in email
- Listening in email, considers it heard in voice mail

**Tip:** Depending on your outlook settings, opening a message in email, considers it heard in voice mail and will turn off message indicator lamp

#### **Deleting Voice Mail Messages:**

- Deleting in voice mail, deletes in email moves to deleted folder, purged automatically in 15 days
- Deleting in email, deletes in voice mail moves to deleted folder

**Tip:** Moving the message from email to a folder, deletes the message in voice mail

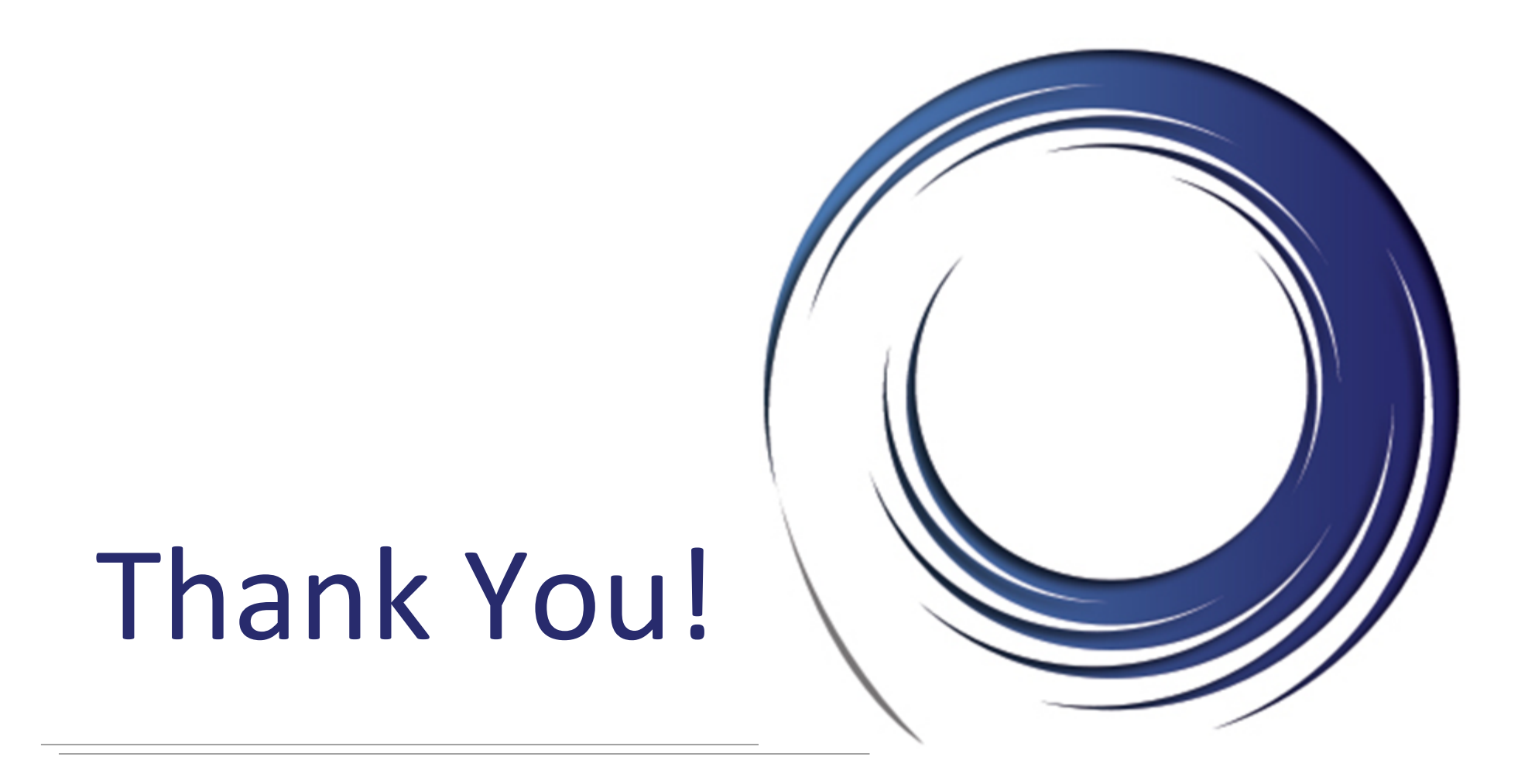